## Importing FBA Inbound Shipments from Seller Central into SellerCloud's Alpha Version

This topic describes how to import FBA inbound shipments from Seller Central into SellerCloud's **original Alpha version**. For the **Delta version**, see this topic:

https://help.sellercloud.com/article/xFaqTXcAhB-import-fba-shipments-from-seller-central.

FBA inbound shipments that are created in Seller Central are easily imported into SellerCloud. This is primarily done if a seller wants *Amazon* to prep an item. In this case, because there is no API call for item preparation (only item prep *guidance*), the shipment must be created in Seller Central, with Amazon chosen to do the item prep, and then imported into SellerCloud.

Be aware that for accurate inventory management, while you can create a shipment in Seller Central for this purpose, you **must ship it** from within SellerCloud.

If you import a shipment with kits, you may want to enable **Auto Assemble Kit When Importing FBA Shipment** in the Client Settings. To learn more about kit assemblies, click here: https://sellercloud.helpdocs.io/article/vugnhRgl9K-kits.

**Note**: When you created the shipment in Seller Central, if you already chose how to send the box content to Amazon (feed, printed box labels, or none), this information *will not import* from Seller Central to SellerCloud.

To import the shipment:

- 1 Create the FBA inbound shipment in Seller Central.
- 2 Complete the shipping plan process and approve the shipment.
- 3 In SellerCloud, open the FBA Inbound Shipment page > click Create New Shipment.
- 4 Add a **Description** and **Priority** > click **Continue**.
- 5 On the new Shipment page, click Action Menu > Import Shipment from FBA > Go.
- 6 On the Import FBA Shipment page, complete the **Enter shipment ID** field (shipment ID from Seller Central) > **Preview Import**.

**Note**: The Preview page may show important information that could become an issue when importing. These include "kit not set as Independent," "SKU doesn't exist in SellerCloud," and "SKU is not set to FBA." However, you can resolve these issues and preview the shipment again to confirm resolution.

The shipment will import with a Working status. However, if the shipment *already shipped from Seller Central*, the shipment will import as Closed and inventory will be removed from the regular Ship From warehouse. A movement record will display in the Inventory Movement page.

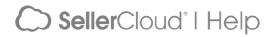